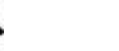

# **Les entrées, sorties numériques**

[Mise à jour le 26/4/2021]

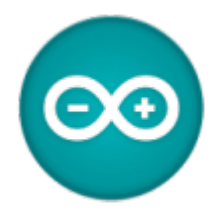

# **1. Généralités**

« Dans un système à base de *microcontrôleur*, on appelle *entrées-sorties* les échanges d'informations entre le processeur et les périphériques qui lui sont associés. De la sorte, le système peut réagir à des modifications de son environnement, voire le contrôler. Elles sont parfois désignées par l'acronyme *I*/*O*, issu de l'anglais *Input*/*Output* ou encore *E*/*S* pour *entrées*/*sorties*. » Source Wikipédia

Pour éviter de faire référence à des valeurs électriques (tension ou intensité), on définit souvent l'état d'un signal numérique en utilisant la logique booléenne.

- **true** (« **1** » logique) correspondra par exemple à **5V** ou **3,3V**
- **false** (« **0** » logique) correspondra à **0V**.

Le nombre de broches d'un microcontrôleur est limité. Il est fréquent d'avoir plusieurs fonctionnalités sur une même broche.

Une sortie numérique conserve la dernière information qui lui a été envoyée. Elle se comporte comme une **mémoire**.

# **2. Les entrées/sorties numériques de la carte Arduino Uno**

Les entrées, sorties numériques sont numérotées entre **0** et **13** sur la carte. Certaines peuvent assurer plusieurs fonctions. Le symbole **~** identifie les broches capables de délivrer un signal PWM.

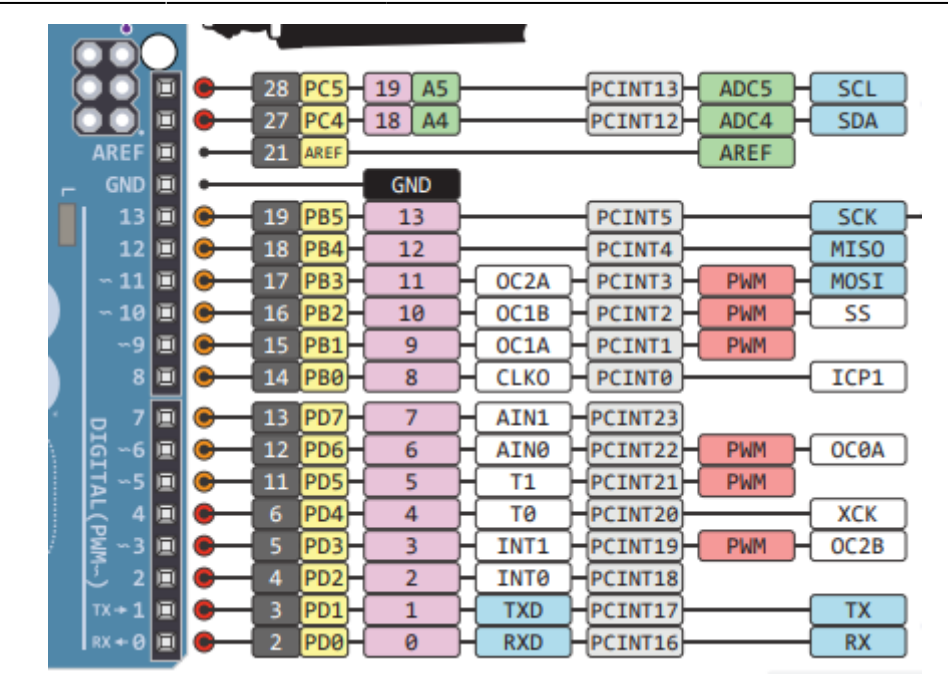

Le **schéma** de la carte est téléchargeable [ici](http://marcusjenkins.com/wp-content/uploads/2014/06/ARDUINO_V2.pdf).

# **3. Programmation**

### **3.1 Configurer une broche en entrée ou en sortie**

#### **Source** : [pinMode\(\)](https://www.arduino.cc/reference/en/language/functions/digital-io/pinmode/) sur le site [arduino.cc](https://www.arduino.cc/)

**Configurer** une broche signifie qu'on précise qu'elle doit se comporter soit comme une entrée d'information, soit comme une sortie d'information.

### Exemple

```
// Sauf exception la configuration d'une broche se fait dans la
fonction setup()
void setup() {
   pinMode(13,OUTPUT); // la broche 13 se comporte comme une sortie
   pinMode(12,INPUT); // la broche 12 se comporte comme une entrée,
                          // optionnel si la broche n'a pas été
préalablement
                          // configurée en sortie, car c'est le mode
par défaut
}
```
# **3.2 Lire l'état logique présent sur une broche**

# **Source** : [digitalRead\(\)](https://www.arduino.cc/reference/en/language/functions/digital-io/digitalread/) sur le site [arduino.cc](https://www.arduino.cc/)

La valeur lue sur une broche configurée en entrée doit être sauvegardée dans une **variable**.

#### Exemple

[\\*.cpp](http://webge.fr/dokuwiki/doku.php?do=export_code&id=arduino:esnumeriques&codeblock=1)

```
// L'opération de lecture se fait dans la fonction loop().
void loop() {
   int valeur = digitalRead(12); // l'état logique présent sur la
broche 12 est sauvegardé
                                   // dans la variable valeur
}
```
#### **3.3 Ecrire un état logique sur une broche**

**Source** : [digitalWrite\(\)](https://www.arduino.cc/reference/en/language/functions/digital-io/digitalwrite/) sur le site [arduino.cc](https://www.arduino.cc/)

Un état logique **haut(HIGH)** ou **bas(LOW)** peut être écrit sur une broche préalablement configurée en sortie.

#### **Exemple**

```
void setup() {
   pinMode(13, OUTPUT); // la broche 13 se comportera comme une
sortie
}
// L'opération d'écriture se fait dans la fonction loop().
void loop() {
   digitalWrite(13, HIGH); // La broche 13 présente un état logique
haut (par exemple 5V)
}
```
#### **3.4 Générer un signal PWM**

#### **Source** : [analogWrite\(\)](https://www.arduino.cc/reference/en/language/functions/analog-io/analogwrite/) sur le site [arduino.cc](https://www.arduino.cc/)

Seules les broches identifiées ci-dessous peuvent délivrer un signal PWM.

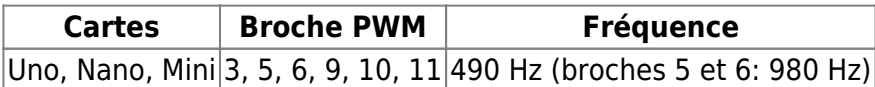

#### Exemple

#### [\\*.cpp](http://webge.fr/dokuwiki/doku.php?do=export_code&id=arduino:esnumeriques&codeblock=3)

```
void setup() {
   pinMode(11, OUTPUT); // la broche 11 se comportera comme une
sortie
}
// L'opération d'écriture se fait dans la fonction loop().
void loop() {
    analogWrite(11, 127); // La broche 11 délivre un signal PWM de
fréquence F=490Hz
                          // et de rapport cyclique = 1/2
}
```
# **3.5 Temporisations**

**Sources** : [delay,](https://www.arduino.cc/reference/en/language/functions/time/delay/) [delayMicroseconds](https://www.arduino.cc/reference/en/language/functions/time/delaymicroseconds/), [micros](https://www.arduino.cc/reference/en/language/functions/time/micros/) et [millis](https://www.arduino.cc/reference/en/language/functions/time/millis/) sur le site arduino.

### **3.5.1 Temporisation bloquante**

de **n millisecondes** avec la fonction : void *delay*(int millisecondes)

```
*.cpp
```

```
// Le code met le programme en pause pendant une seconde avant de faire
basculer l'état logique de la broche.
int ledPin = 13; // LED connected to digital pin 13
void setup() {
   pinMode(ledPin, OUTPUT); // sets the digital pin as output
}
```

```
void loop() {
  digitalWrite(ledPin, HIGH); // sets the LED on
  delay(1000); // waits for a second
  digitalWrite(ledPin, LOW); // sets the LED off
  delay(1000); // waits for a second
}
```
de **n microsecondes** avec la fonction : void *delayMicroseconds*(int microsecondes) (Erreur =  $+/-3\mu s$ 

[\\*.cpp](http://webge.fr/dokuwiki/doku.php?do=export_code&id=arduino:esnumeriques&codeblock=5)

```
// Le code configure la broche numéro 8 en sortie.
// Il envoie un train d'impulsions d'une période d'environ 100
microsecondes.
// L'approximation est due à l'exécution des autres instructions.
int outPin = 8; // digital pin 8
void setup() {
   pinMode(outPin, OUTPUT); // sets the digital pin as output
}
void loop() {
   digitalWrite(outPin, HIGH); // sets the pin on
   delayMicroseconds(50); // pauses for 50 microseconds
   digitalWrite(outPin, LOW); // sets the pin off
   delayMicroseconds(50); // pauses for 50 microseconds
}
```
### **3.5.2 Temporisation non bloquante**

**Temps écoulé**, en **millisecondes**, depuis le démarrage du programme avec la fonction : unsigned long *millis*()

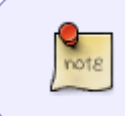

**millis()** renvoie le nombre de millisecondes écoulées depuis que la carte Arduino a commencé à exécuter le programme. Ce nombre va déborder (revenir à zéro), après environ 50 jours.

• Structure d'une temporisation non bloquante

```
// Répétition d'un bloc de code tous les intervalles de temps sans
bloquer le programme
unsigned long previousMillis = 0; // Mémorise le temps écoulé depuis
```

```
la dernière mesure
const long interval = 1000; // Durée non bloquante souhaitée
void setup() {
  // Le contenu de setup dépend de l'application
}
void loop() {
  // Mesure du temps écoulé depuis que le programme s'exécute
  unsigned long currentMillis = millis();
   // Si l'attente souhaitée est atteinte on exécute le bloc de code
  if (currentMillis - previousMillis >= interval) {
     // la mesure de temps actuelle devient la dernière mesure
     previousMillis = currentMillis;
     //
     // Bloc de code à exécuter tous les intervalles de temps
    //
   }
  //
  // sinon d'autres actions sont possibles
  //
}
```
**Temps écoulé**, en **microsecondes**, depuis le démarrage du programme avec la fonction : unsigned long *micros*()

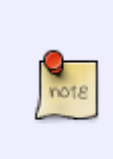

**micros()** renvoie le nombre de microsecondes depuis que la carte Arduino a commencé à exécuter le programme. Ce nombre va déborder (revenir à zéro), après environ 70 minutes. Sur les cartes Arduino 16 MHz (par exemple Duemilanove et Nano), cette fonction a une résolution de quatre microsecondes (c'est-à-dire que la valeur renvoyée est toujours un multiple de quatre).

```
unsigned long time;
void setup() {
  Serial.begin(9600);
}
void loop() {
   Serial.print("Time: ");
  time = micros();
   Serial.println(time);
   delay(1000);
```
### }

# **3.6 Interruption**

# **3.6.1 Attacher une interruption**

- **Source** : [attachinterrupt](https://www.arduino.cc/reference/en/language/functions/external-interrupts/attachinterrupt/) sur le site Arduino.
- **Syntaxe**

# [\\*.cpp](http://webge.fr/dokuwiki/doku.php?do=export_code&id=arduino:esnumeriques&codeblock=8)

attachInterrupt(digitalPinToInterrupt(pin), ISR, mode)

- **ISR** : gestionnaire d'interruption à appeler lorsque l'interruption se produit
- **pin** : broche de la carte (concernée par l'interruption)
- **mode** : définit le moment de déclenchement de l'interruption
	- **Paramètres**
	- **LOW** déclenche l'interruption chaque fois que la broche est à l'état bas,
	- **CHANGE** déclenche l'interruption chaque fois que la broche change de valeur,
	- **RISING** déclenche l'interruption sur un front montant,
	- **FALLING** déclenche l'interruption sur un front descendant.
- Exemple

```
// Le front montant du signal présent sur la broche 3 de la carte
Arduino Uno
// déclenche l'exécution du sous-programme blink
const byte ledPin = 11; // O0 du shield Tinkerkit
const byte interruptPin = 3; // O5 du shield Tinkerkit
volatile byte state = LOW;
void setup() {
   pinMode(ledPin, OUTPUT);
   pinMode(interruptPin, INPUT_PULLUP);
   attachInterrupt(digitalPinToInterrupt(interruptPin), blink, CHANGE);
}
void loop() {
   digitalWrite(ledPin, state);
}
void blink() {
   state = !state;
```
}

**RU** 

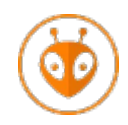

Le projet **PlatformIO** pour l'IDE **VSCode** de l'exemple ci-dessus est téléchargeable [ici](https://webge.fr/doc/wikis/code/Arduino/ARD_Uno_Interruption.zip)

### **3.6.2 Détacher une interruption**

La fonction detachInterrupt() désactive l'interruption donnée.

- **Source** : [detachInterrupt](https://www.arduino.cc/reference/en/language/functions/external-interrupts/detachinterrupt/) sur le site Arduino.
- **Syntaxe**

#### [\\*.cpp](http://webge.fr/dokuwiki/doku.php?do=export_code&id=arduino:esnumeriques&codeblock=10)

detachInterrupt(digitalPinToInterrupt(pin))

From: <http://webge.fr/dokuwiki/>- **WEBGE Wikis**

Permanent link: **<http://webge.fr/dokuwiki/doku.php?id=arduino:esnumeriques&rev=1659115118>**

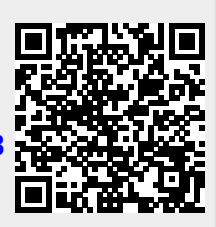

Last update: **2022/07/29 19:18**